**Web of Science Group presents the** *Research. Smarter.* **webinar series. Essential resources, tips, and guidance to help you power through each stage of your research journey.**

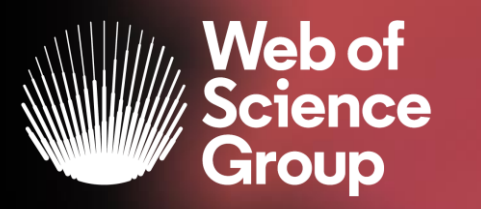

#### C | A Clarivate Analytics company

# **EndNote Online**

Adriana FILIP Solutions Consultant EMEA Adriana.Filip@clarivate.com

Mai 2020

# **The literature research workflow**

The Web of Science Group supports the entire research workflow

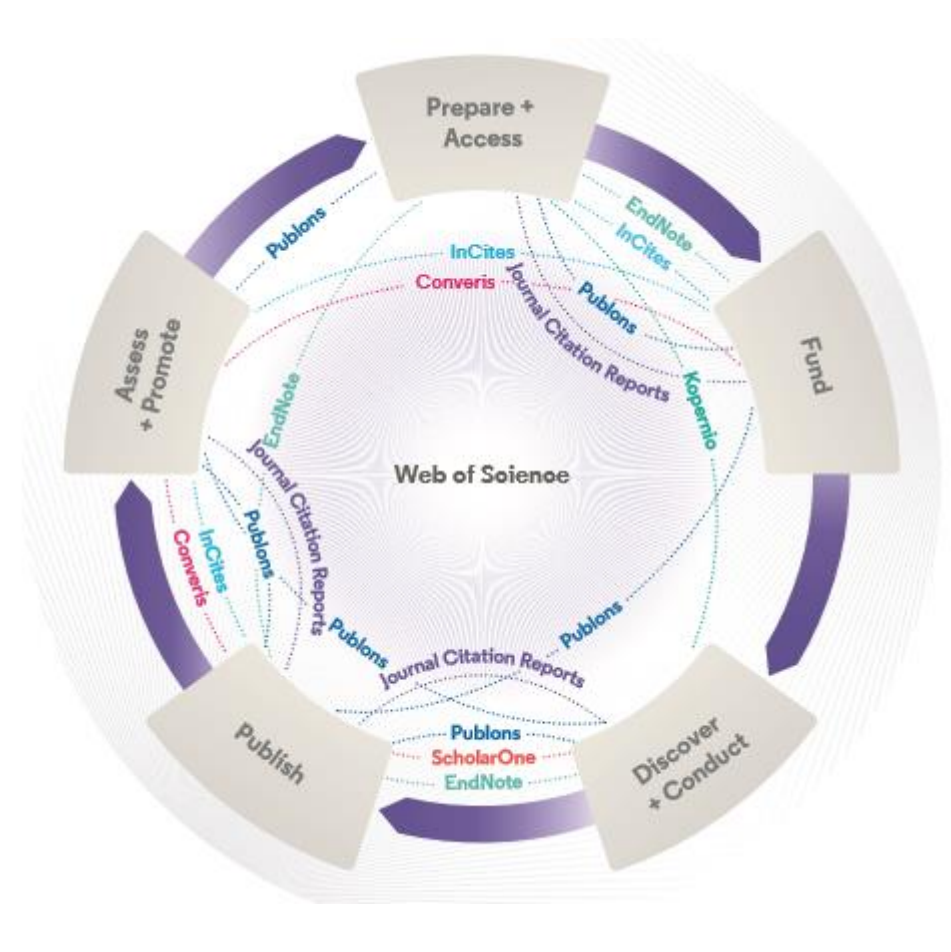

#### **Web of Science**

The world's largest and highest quality publisherneutral citation index.

#### **InCites Benchmarking & Analytics**

Analyze institutional productivity and benchmark your output against peers worldwide.

#### **ScholarOne**

Simplified submission workflows and peer review for scholarly publishers and societies.

#### **Essential Science Indicators**

Reveals emerging science trends as well as influential individuals, institutions, papers, journals, and countries across 22 categories of research.

#### **Journal Citation Reports**

The world's most influential and trusted resource for evaluating peer-reviewed publications.

#### **EndNote**

A smarter way to streamline references and write collaboratively.

#### **Kopernio**

Fast, one-click access to millions of high-quality research papers.

#### **Converis**

One flow to let institutions collect, manage, and report on all research activity, working seamlessly with an institutions existing systems.

#### **Web of Science Author Connect**

Reach leading researchers in the sciences, social sciences, and arts and humanities.

#### **Publons**

Supporting researchers through documenting their peer-review and journal editing contributions, providing guidance and best practice for the peerreview process, as well as increasing the overall visibility of their research and its impact.

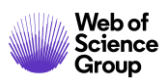

## **Research Smarter**

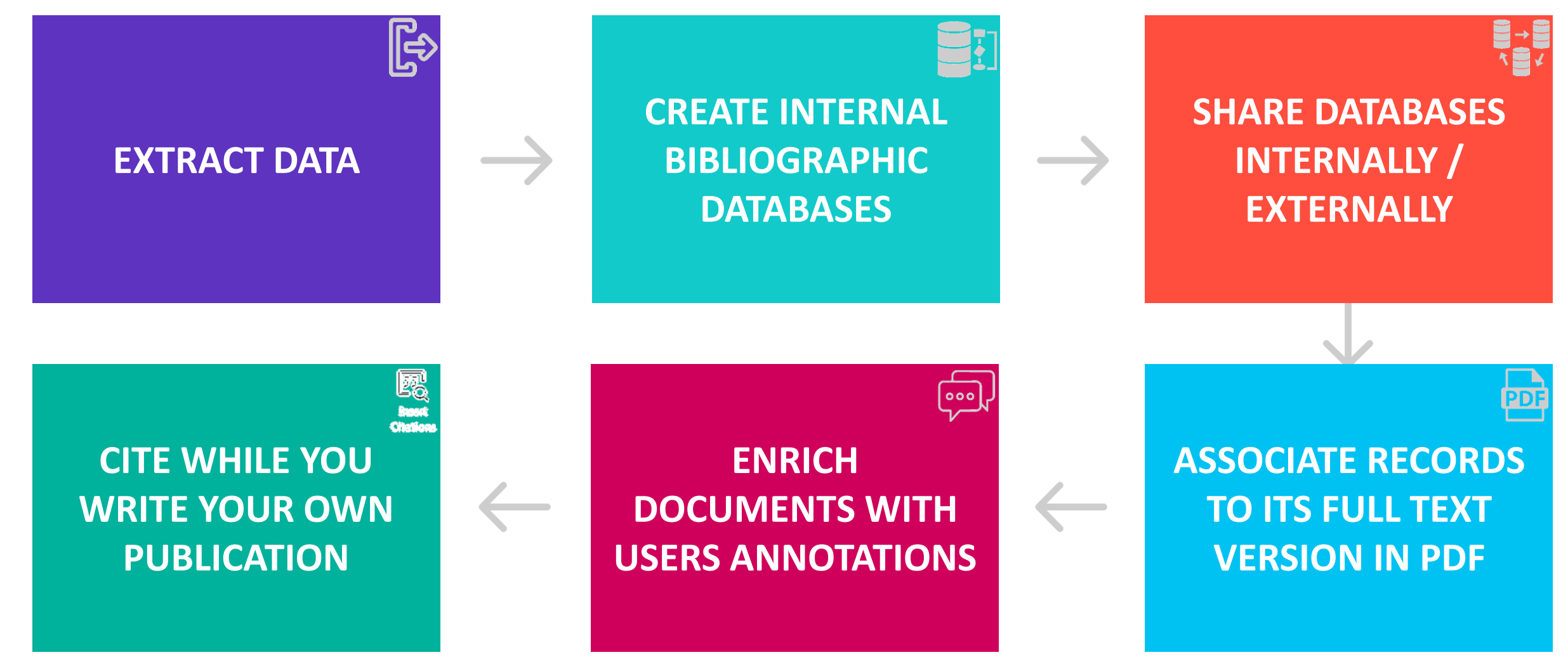

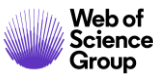

# **Research Smarter**

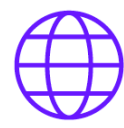

**Search** hundreds of online resources for references and PDFs

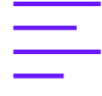

**Find full text** for references in one click

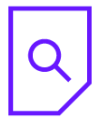

Read, review, annotate and search **PDFs**

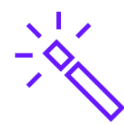

Create rules to automatically **organize references** as you work

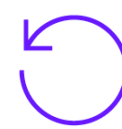

Keep your data accurate with automatic reference and link updating

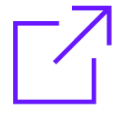

**Share** a library or just a portion with new group collaboration options

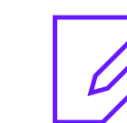

Provide write or read only access to your library

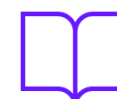

**Build your bibliography** using the latest reference types

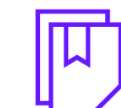

Ensure bibliographic accuracy with refreshed journal and referencing styles

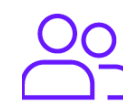

Track your teammates' changes and view their activity on your shared library

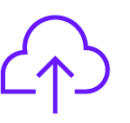

**Access research** from your desktop, online, or your iPad

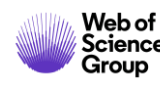

## **Work remotely**

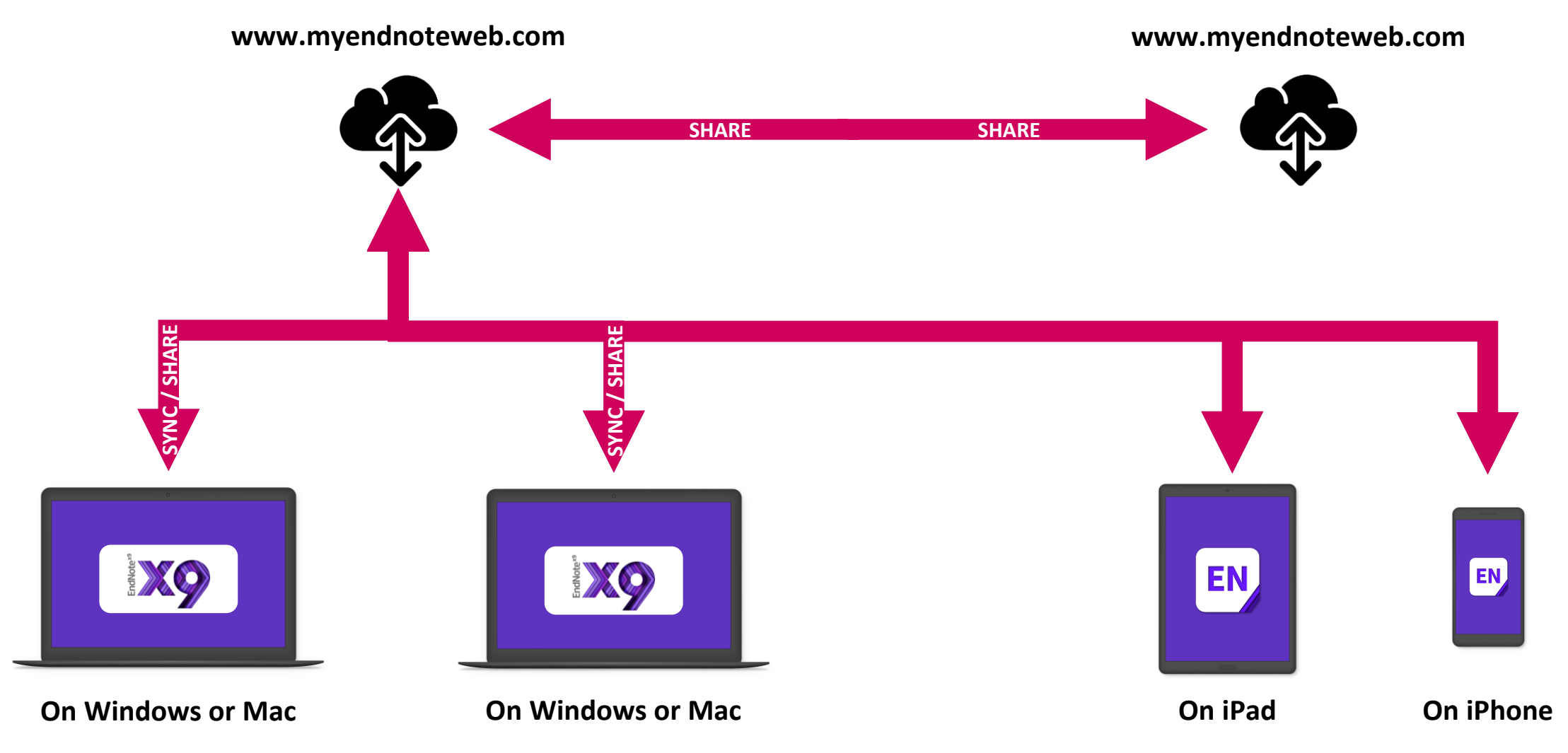

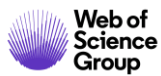

# **Cite While You Write™ Plug-In**

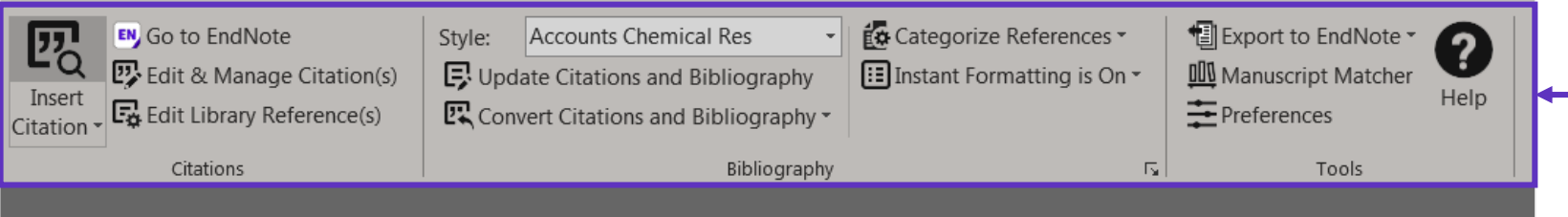

TiCl4 surface-treated SnO2 photoal photodetectors and dye-sensitized

**ABSTRACT** 

TiCl4 surface-treated SnO2 nanocrystal films were applied a

Use the *Cite While You Write* Plug-in to insert references, and format citations and bibliographies automatically while you write your papers in Word.

#### **EndNote Downloads**

<https://endnote.com/downloads/> Update your current verison of EndNote, write and cite in the right styles, and import references directly into EndNote.

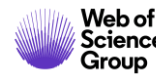

## **Manuscript Matcher**

- Leverages meticulously indexed data from thousands of journals, across hundreds of global publishers
- Uses patent-pending technology to analyze millions of citation connections to identify meaningful relationships with your work
- Prioritizes focused publication matches ahead of general journals using sophisticated clustering algorithms

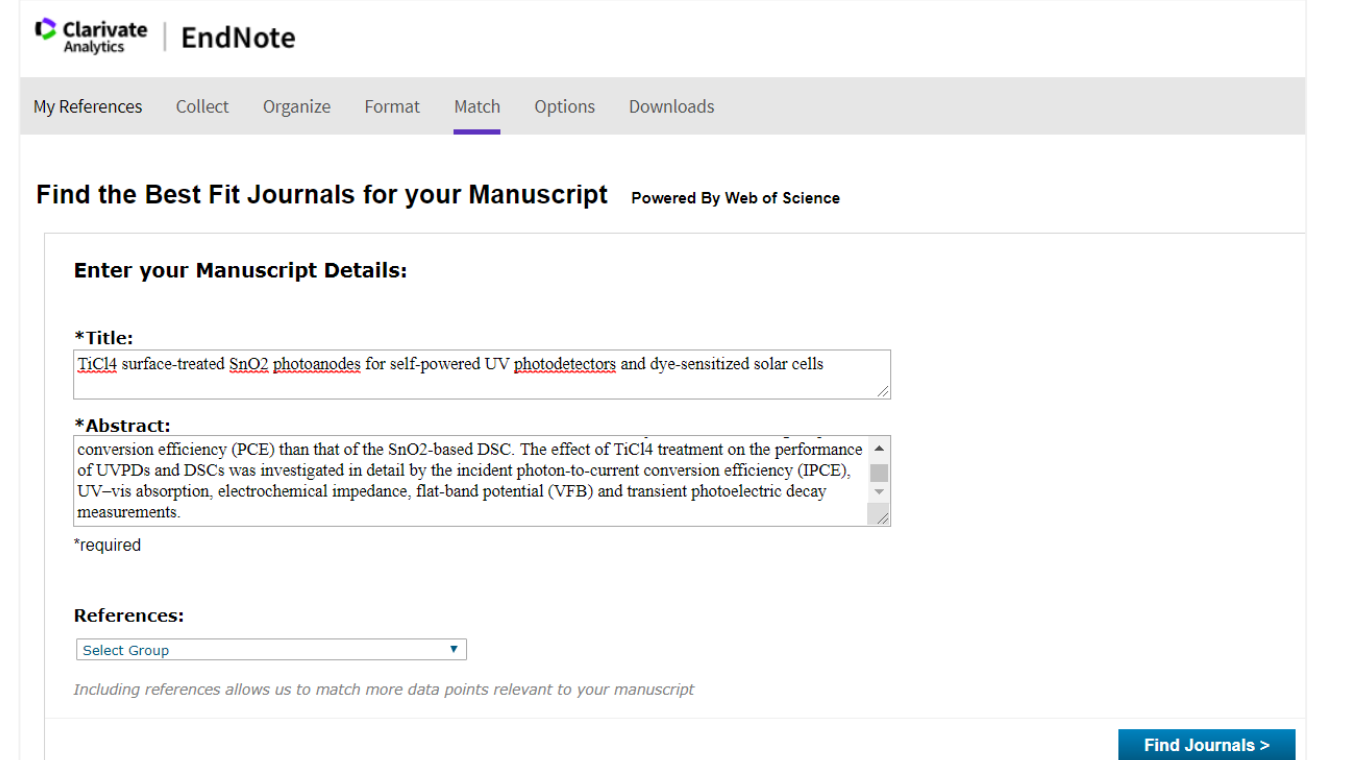

- Start with a few key pieces of information: manuscript title, abstract, and references
- View suggested publications from analysis aided by key criteria such as JCR® Impact Factor
- Compare your options and start the process to submit your manuscript

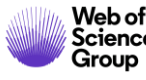

#### See tutorial: [https://play.vidyard.com/3KiK9hLxndpWPgJEkXNkrW.jpg?](https://play.vidyard.com/3KiK9hLxndpWPgJEkXNkrW.jpg)

## **Save time getting full-text PDFs into EndNote**

**EK-Check Anti** 

## **Web of Science**

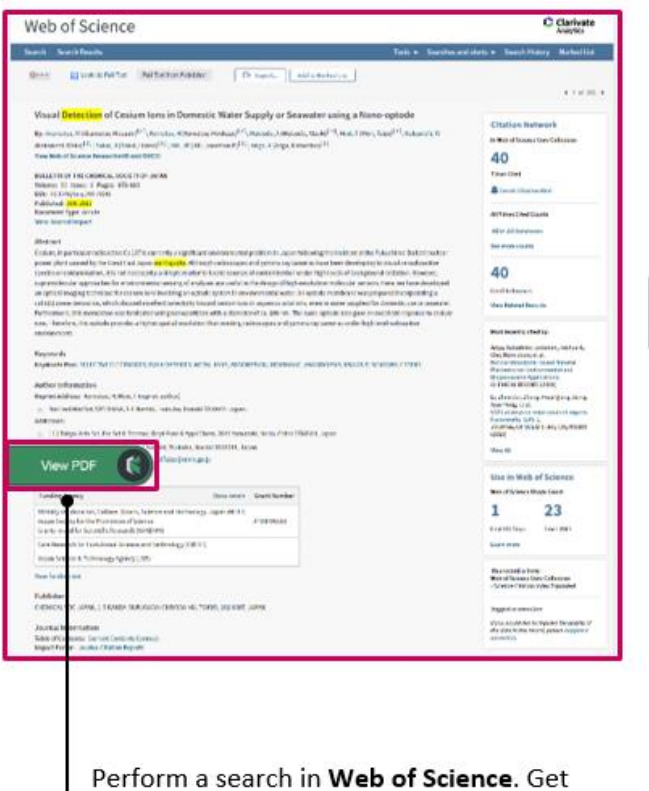

the Full Text in one-click using Kopernio.

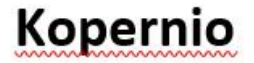

A Your Hot PDF

**O**boistle District

Miration

勁 **Copy With Andy**  $_{\rm net}$ 

 $\bullet$ 

#### 2 tation of gravity anomaly to delineate thrust faults locations at the northeastern part of India and its adjacent areas using source edge detection technique, tilt derivative and Cos(8) analysis Current tags: mid-Bart min of the May to as well as the finitudiums for No rape avelay and per did tags: Stanic Gassie Gassie  $OK$ Cancel **Introduction** The Northeast India and Ata, viz. Farania. Balla in g 4, tiltech<br>Serbitriden i m C. Long

Find the PDF in your Kopernio Locker.

## **EndNote X9**

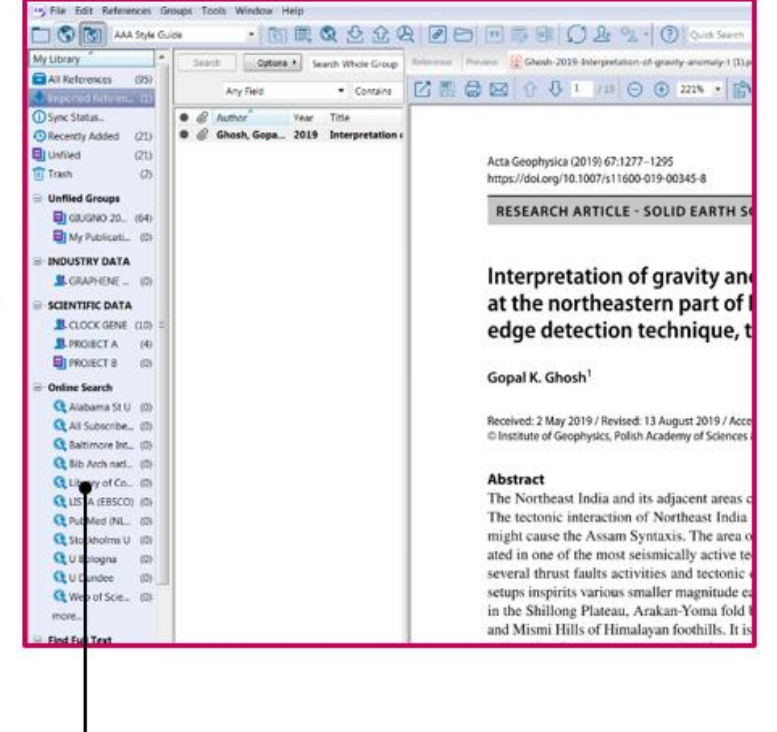

Export the reference and the PDF to your EndNote X9 library.

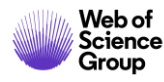

# **Live demo**

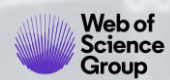

# **Collect Information | Extract data from any sources in few seconds**

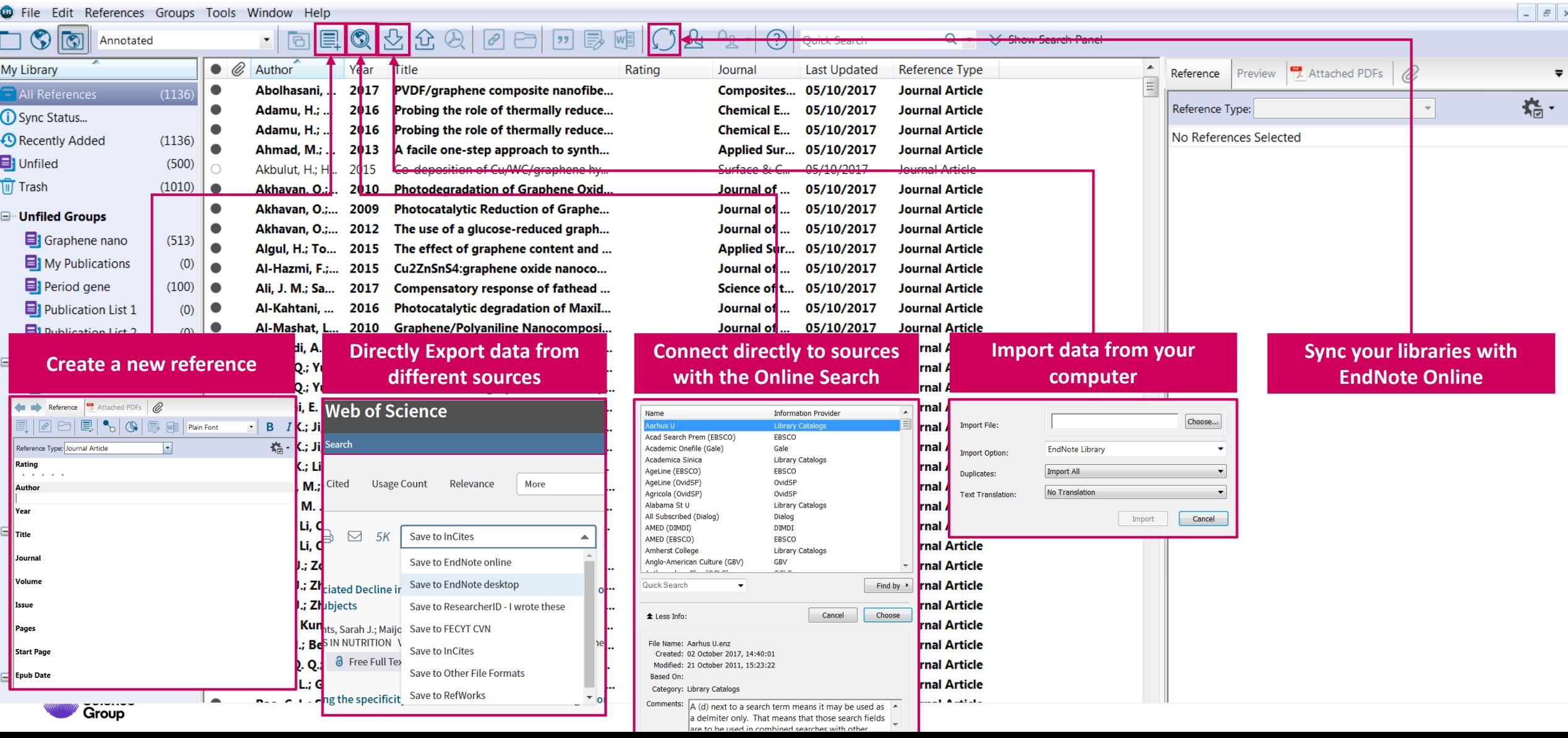

## **Retrieve & enrich Full Text | View and enrich pdf documents**

Group

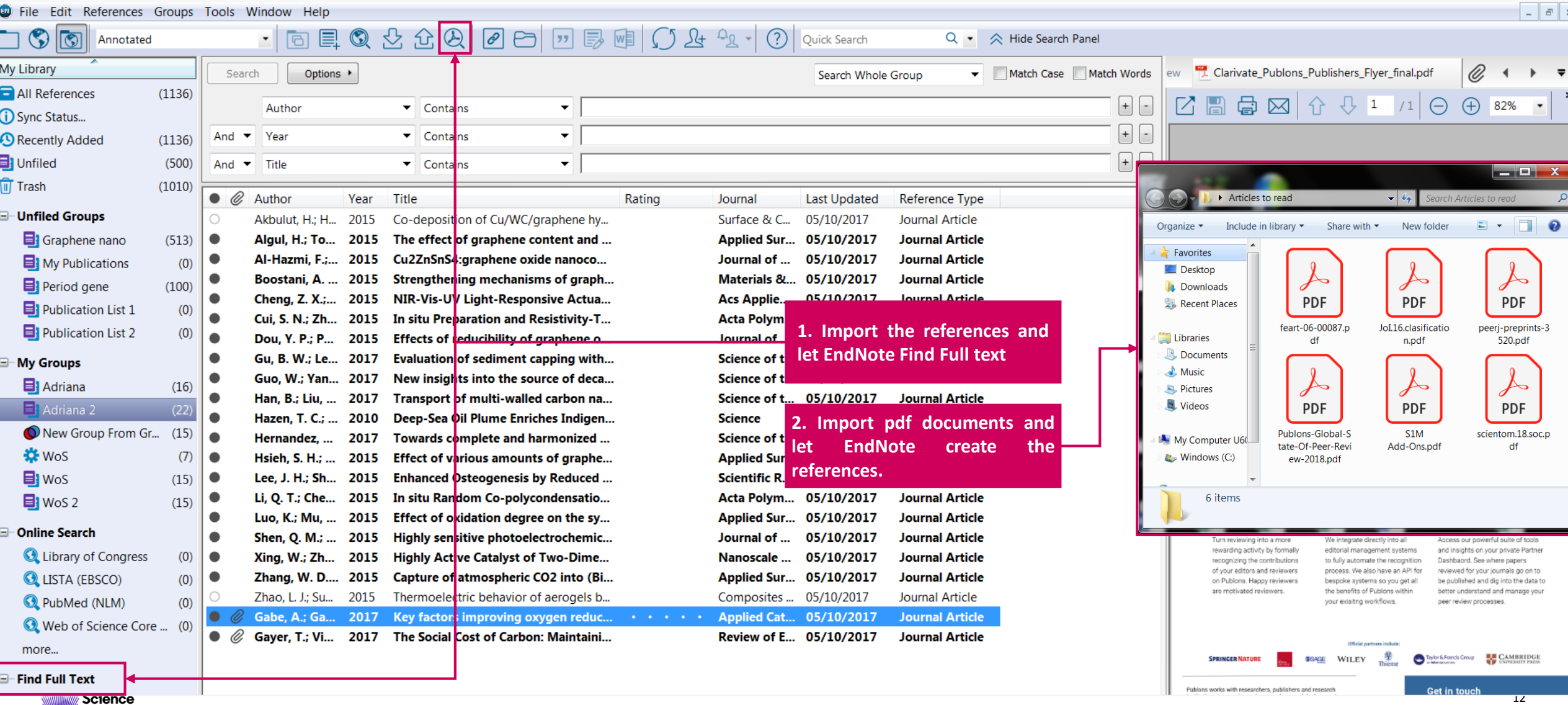

# **Organize Documents | Unlimited number of references**

Science<br>Group

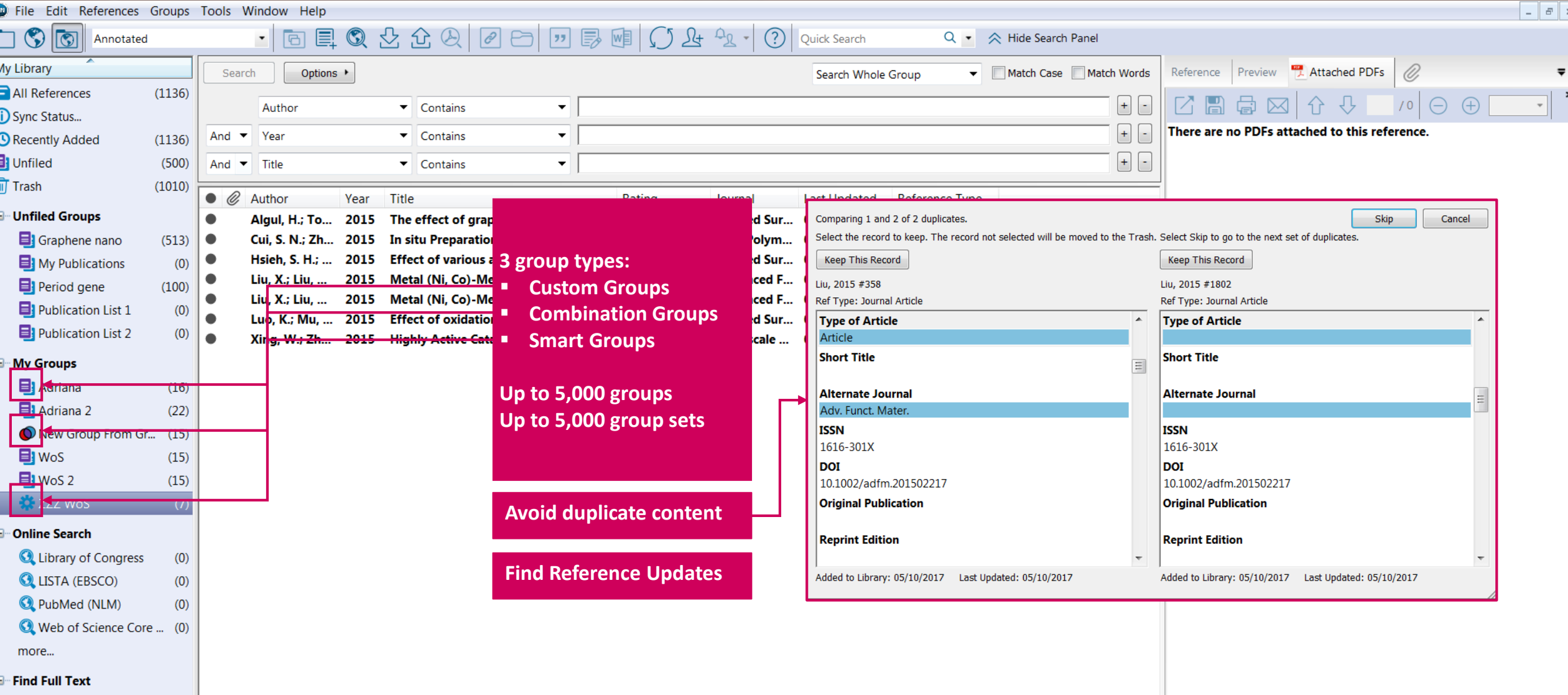

# **Synchronising your desktop and online libraries**

EndNote X6 and later can synchronize with EndNote online

**EndNote allows you to synchronize the references in your EndNote library with the referencesin your EndNote Online library.**

- The Sync process automatically synchronizes both sets of references that reside in groups so that an exact match exists in both EndNote and Endnote Online.
- The data in EndNote and Endnote Online are synchronized in both applications when you run Sync. You will have **identical groups and references** when Sync completes processing.
- The Sync process includes **all data changes** to references (*including file attachments*) during the Sync process so that each library matches the other. For example, if you add or remove references and/or PDF files in EndNote, then those changes are updated in Endnote Online and vice-versa.

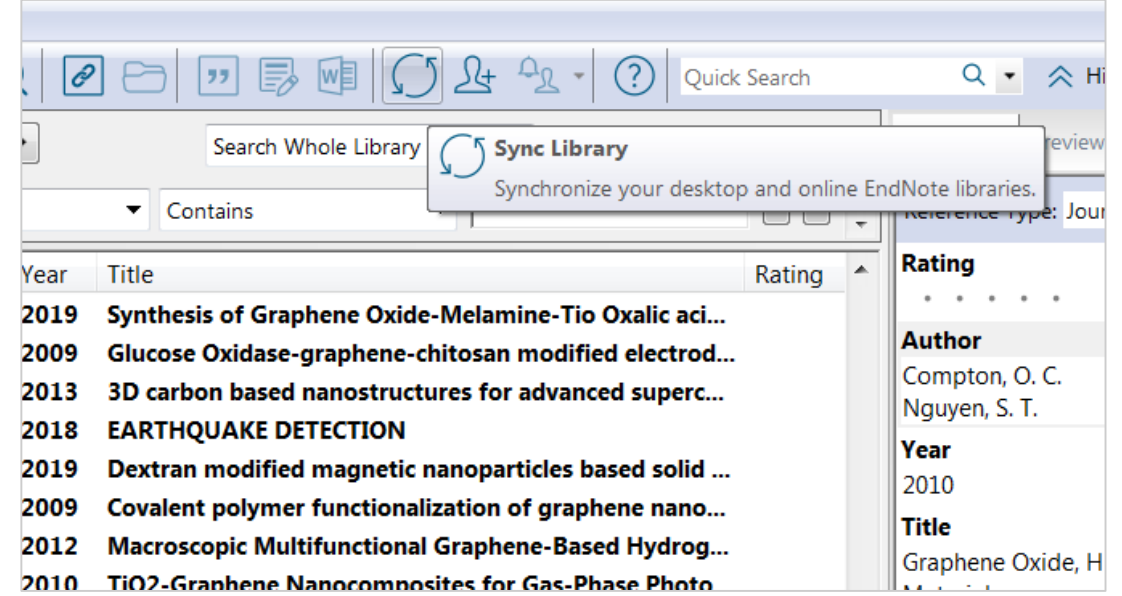

#### **Important Points**

- You can create an Endnote Online library of up to 50,000 references and up to 2 GB (gigabytes) of data in file attachments.
- Sync includes groups and group associations but does not include group sets, smart groups, and groups within combination groups.
- Sync includes references that have been moved to the Trash group.

[Check the tutorial: https://www.youtube.com/watch?v=jQ9LSWzMV3c](https://www.youtube.com/watch?v=jQ9LSWzMV3c)

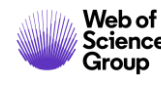

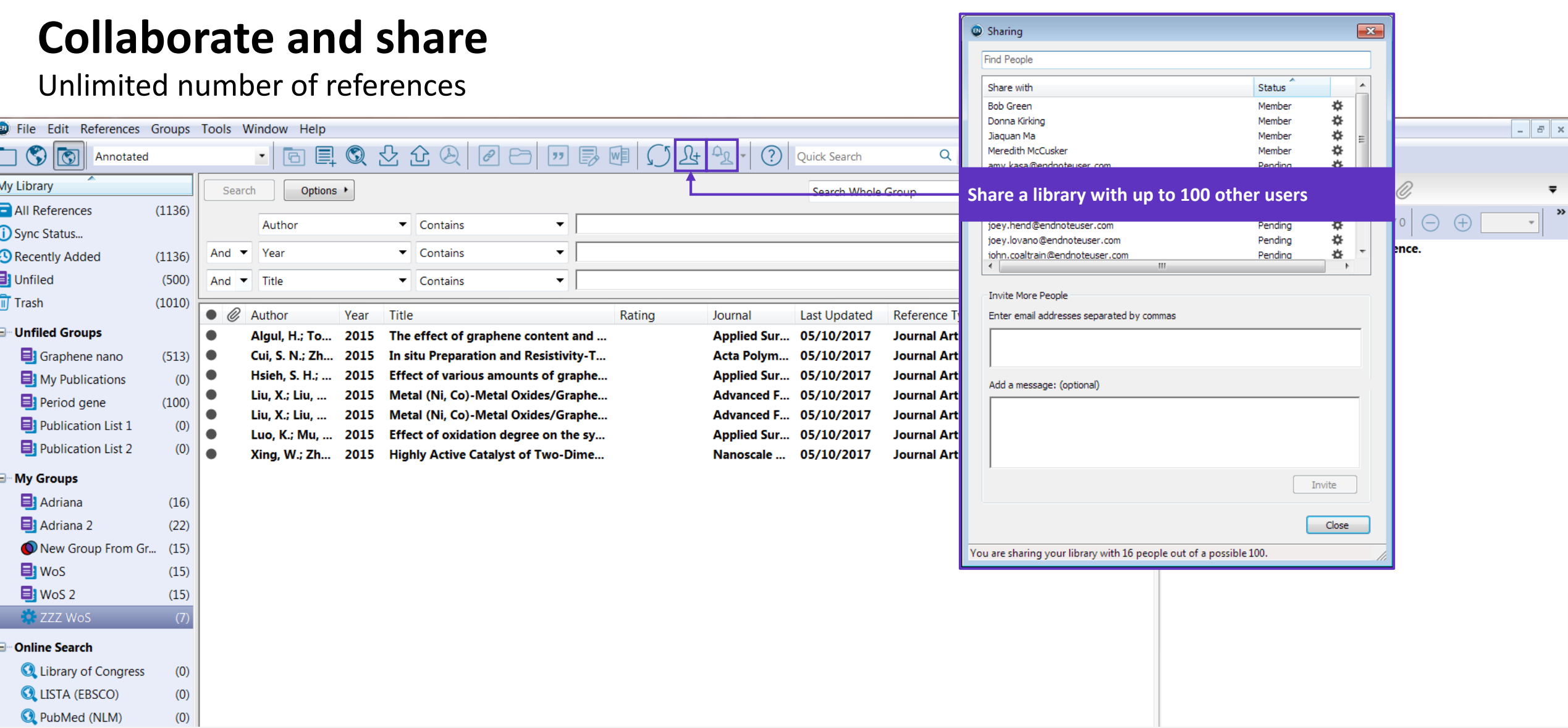

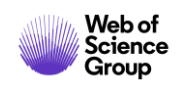

 $\epsilon$ 

# **Collaborate and share**

## Unlimited number of references

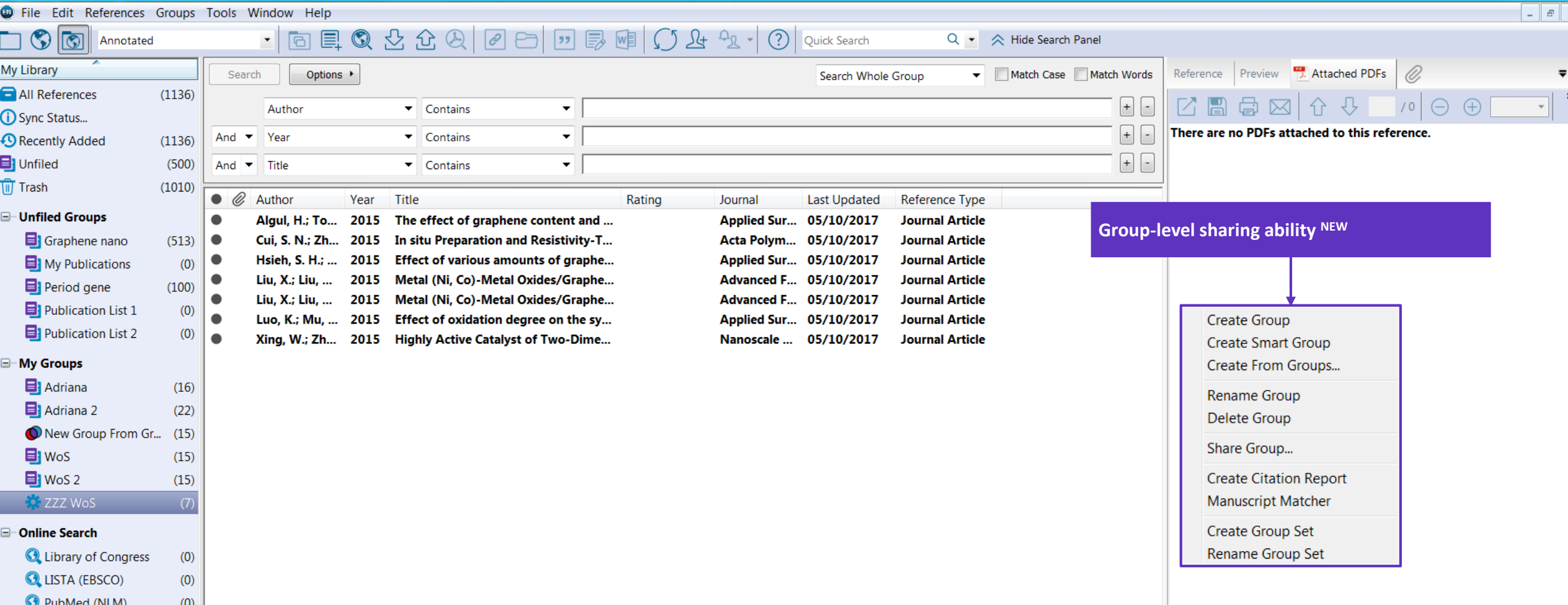

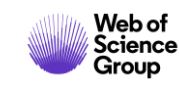

# **Collaborate and share**

## Unlimited number of references

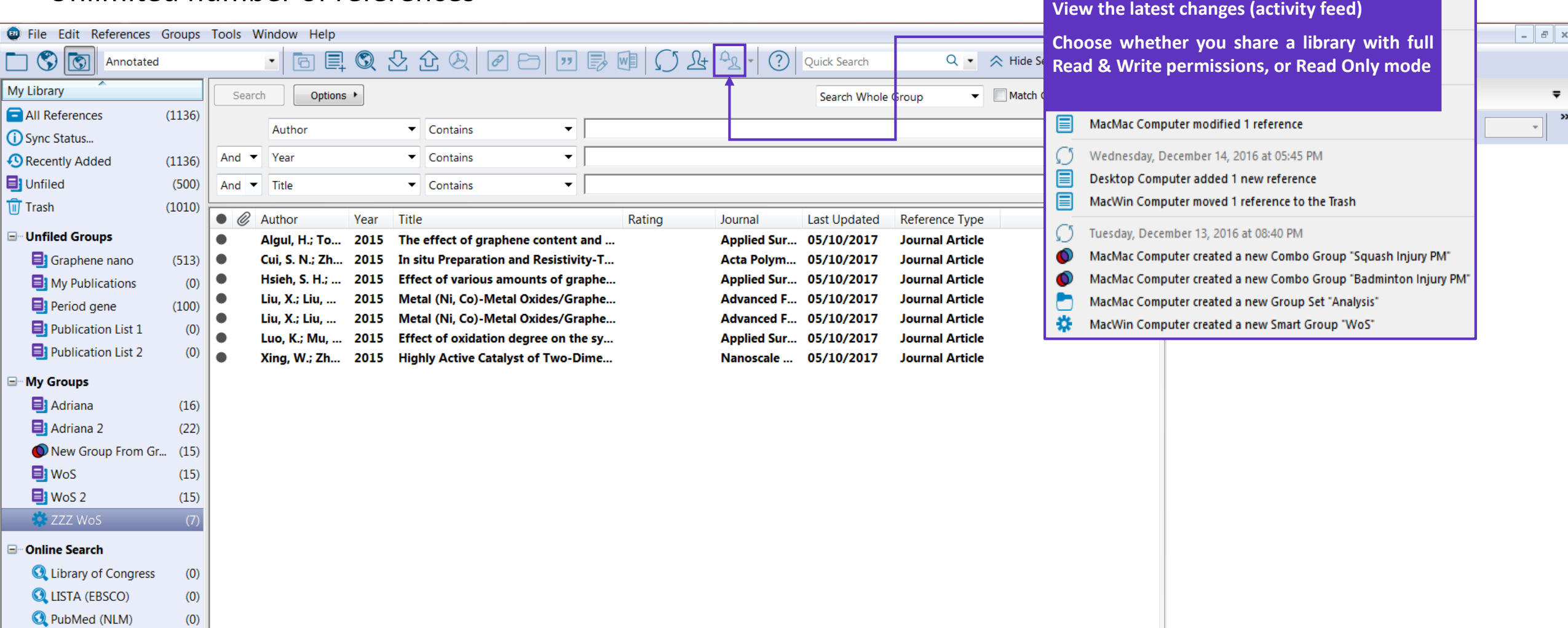

Friday, January 06, 2017 at 05:08 PM

Tablet Account created a new Group Set "My Groups"

Tablet Account modified the Combo Group "Squash Injury PM"

Ω  $\bullet$ 

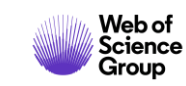

# **Collaborate and share**

Unlimited number of references

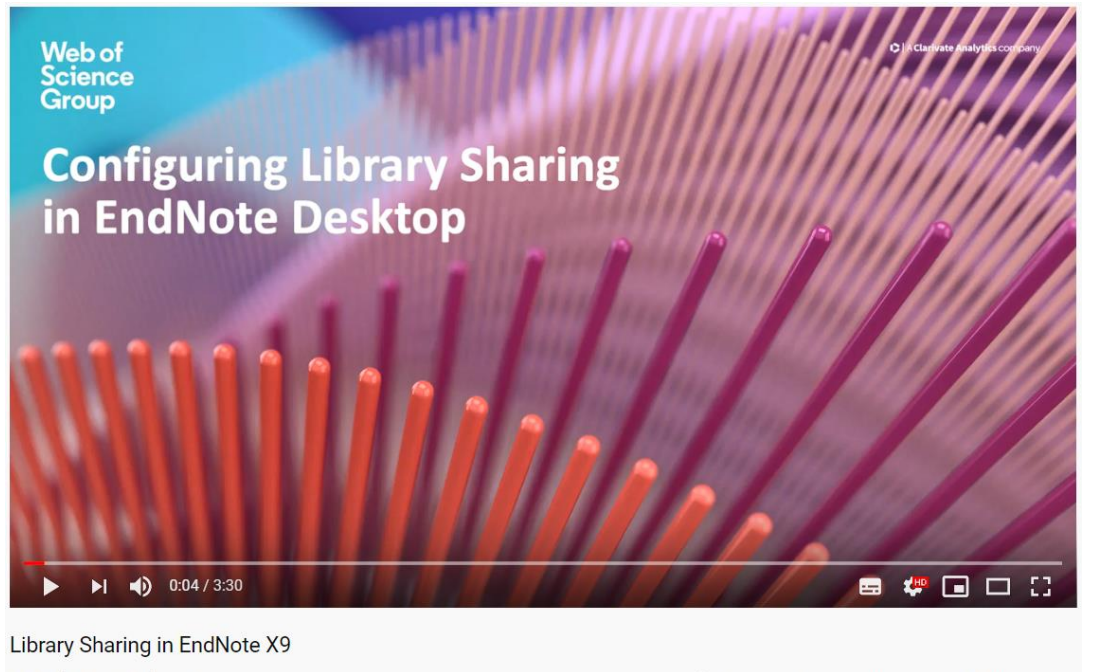

1,848 views · 18 Jul 2019

**SHARE**  $\equiv +$  SAVE  $0.0.0$ 

- Sharing a desktop library includes sharing the PDF attachments and allows editing PDF annotations
- Sharing from EndNote Online does not share PDFs

Check the tutorial <https://www.youtube.com/watch?v=DMvf3igDhq8>

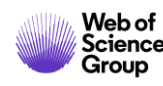

Define your bibliography style

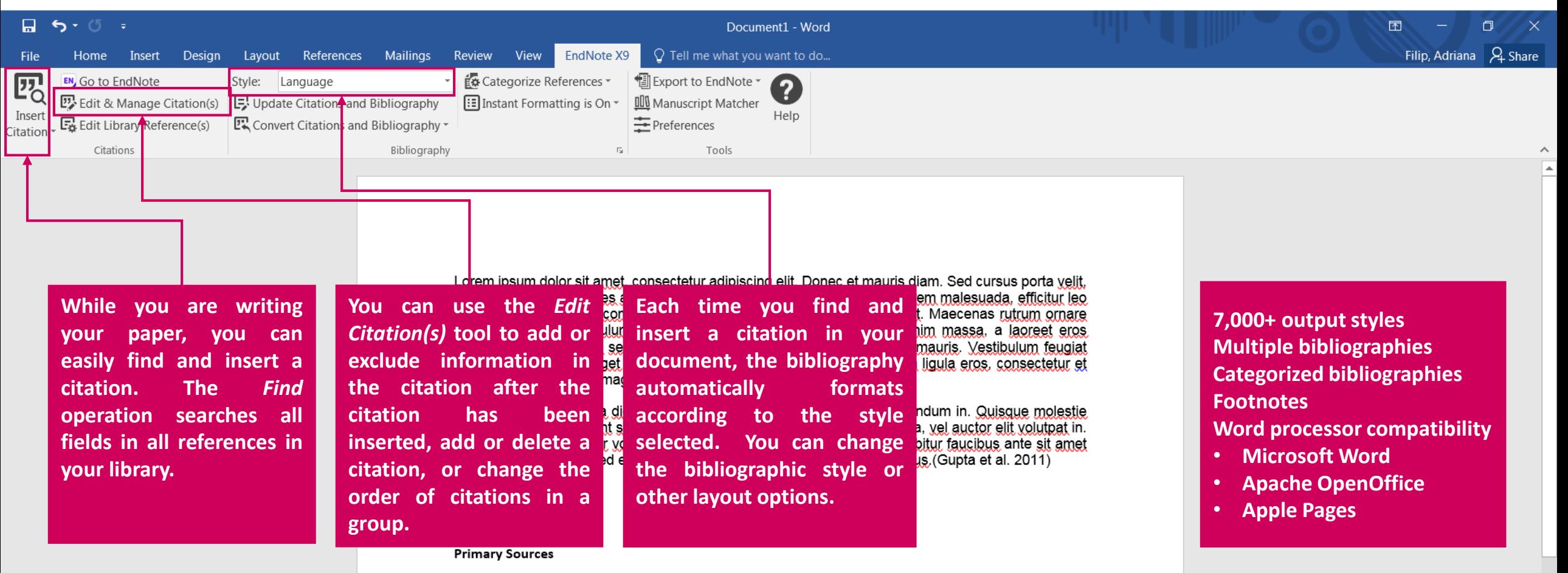

Gupta, V. K., M. R. Ganjali, P. Norouzi, H. Khani, A. Nayak & S. Agarwal. 2011. Electrochemical Analysis of

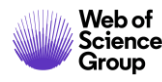

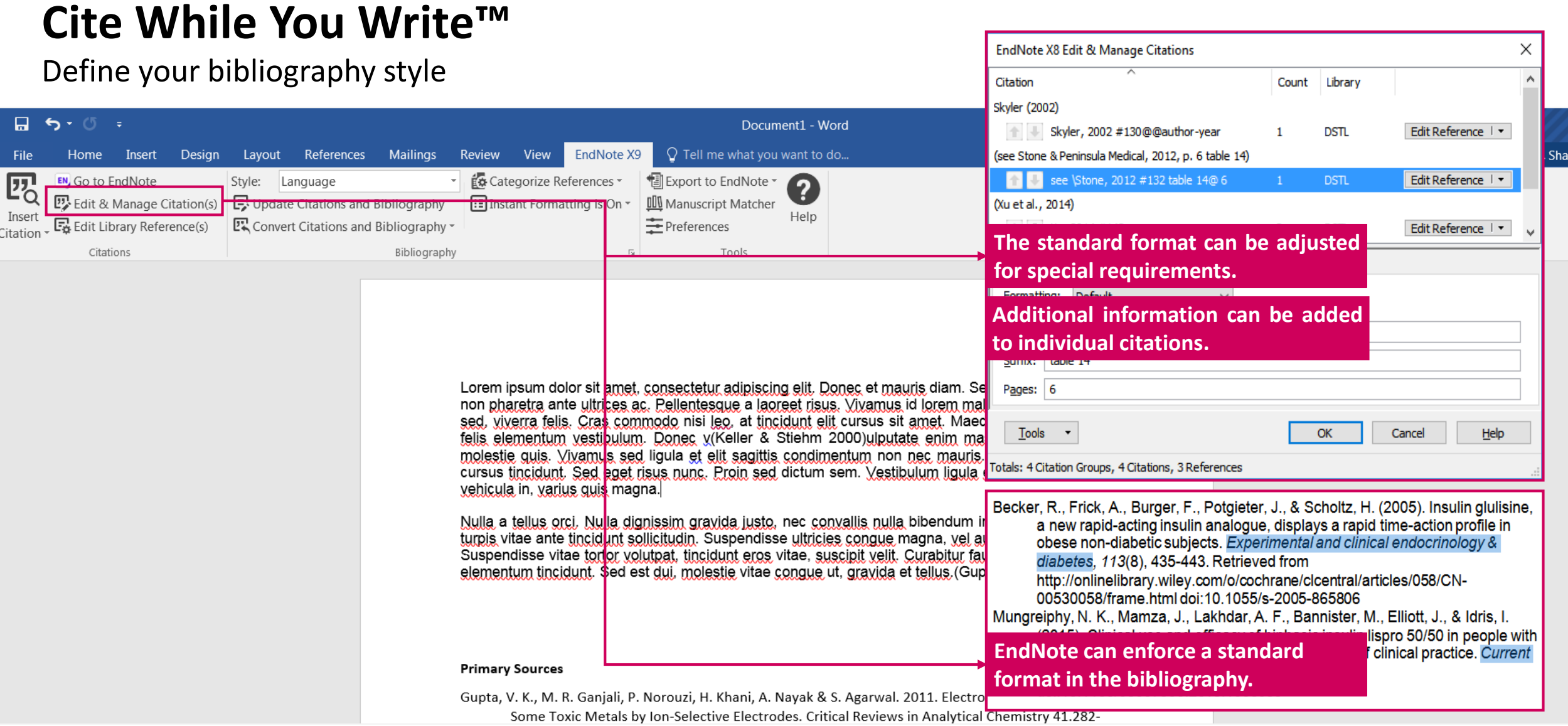

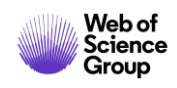

 $\wedge$  $\boxed{\triangle}$ 

### Insert My References

Open Word and your EndNote Library.

1. Place the cursor where you want to insert a citation in Word - Click the EndNote tab.

**OR** 

- 1. Click Insert Citation Insert Citation.
	- Enter a search term (.e.g author name or keyword).
	- Highlight the reference/s you want to insert.
	- Click insert.

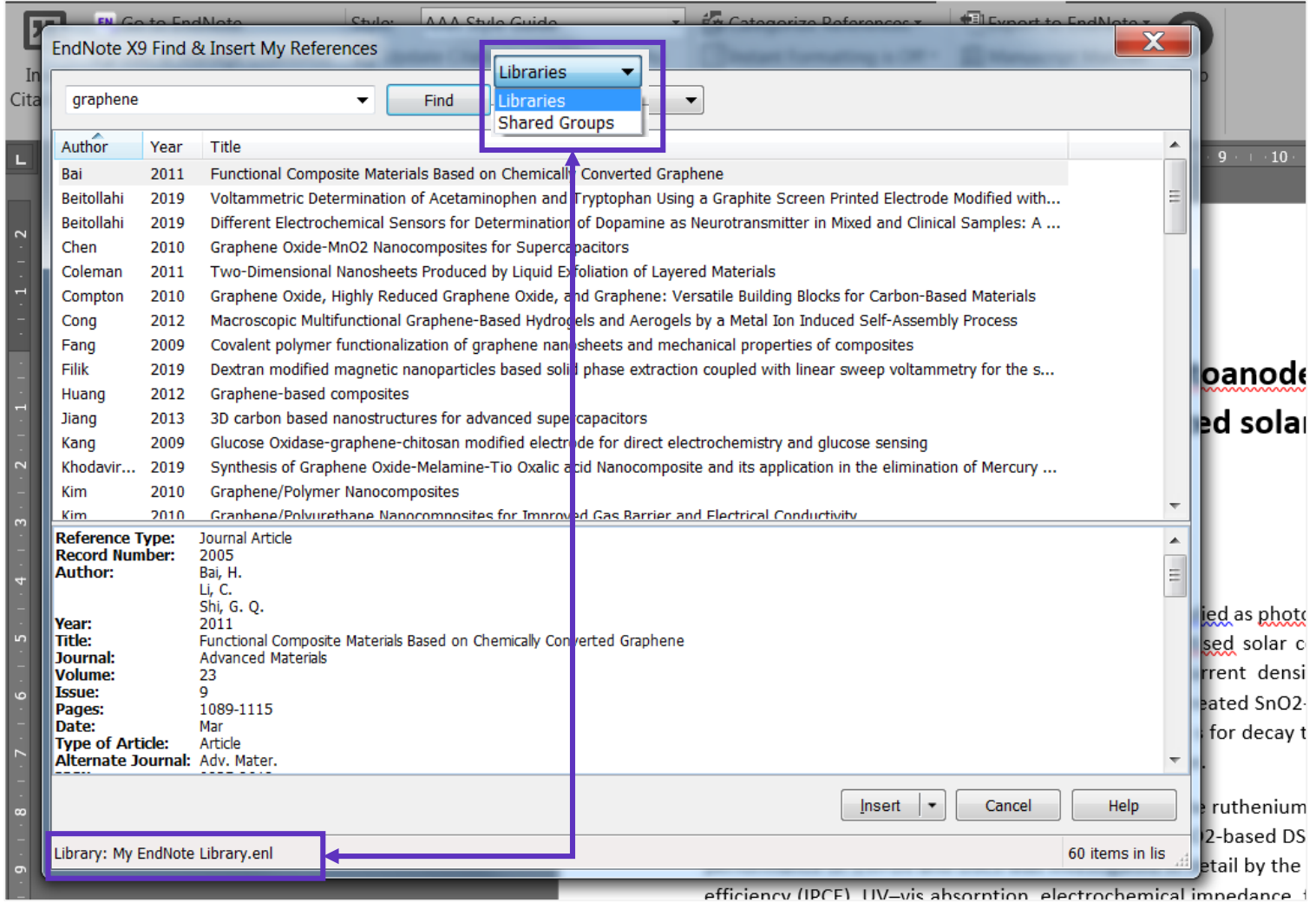

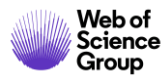

Create Bibliography Categories

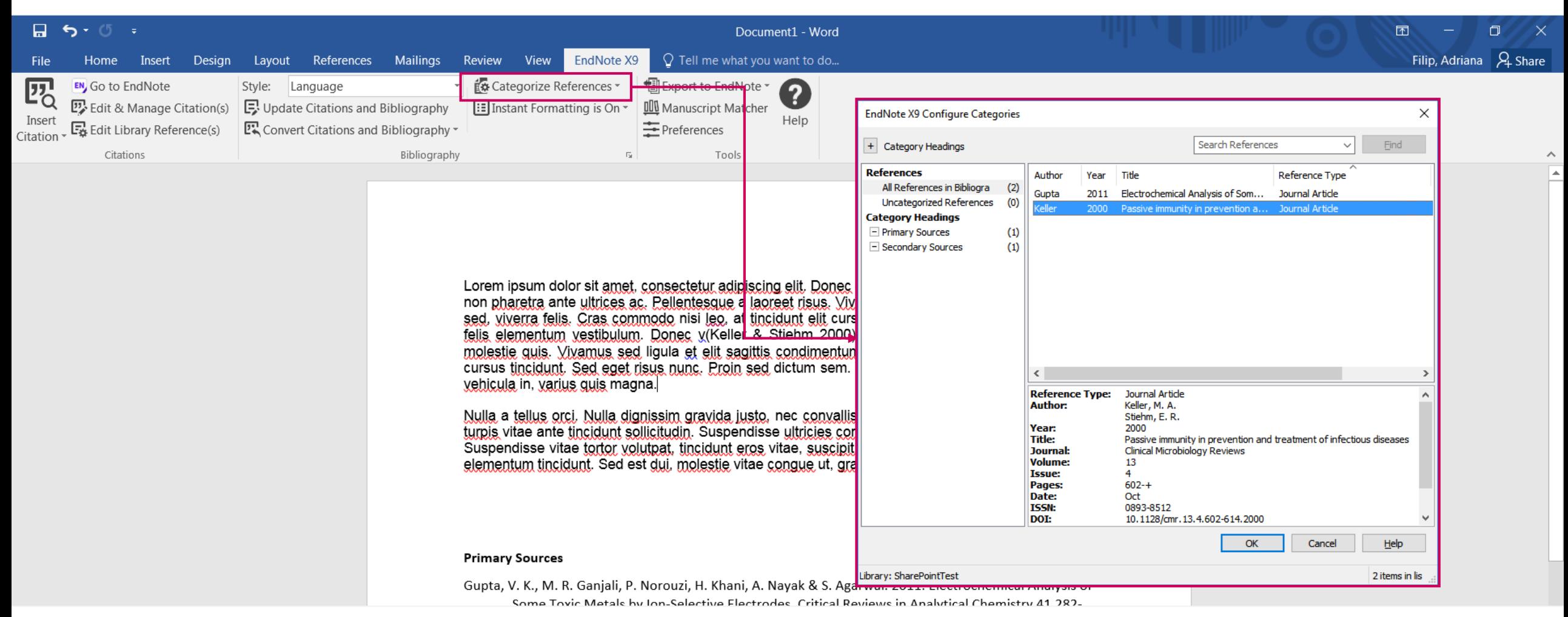

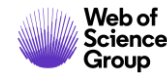

Manuscript Matcher

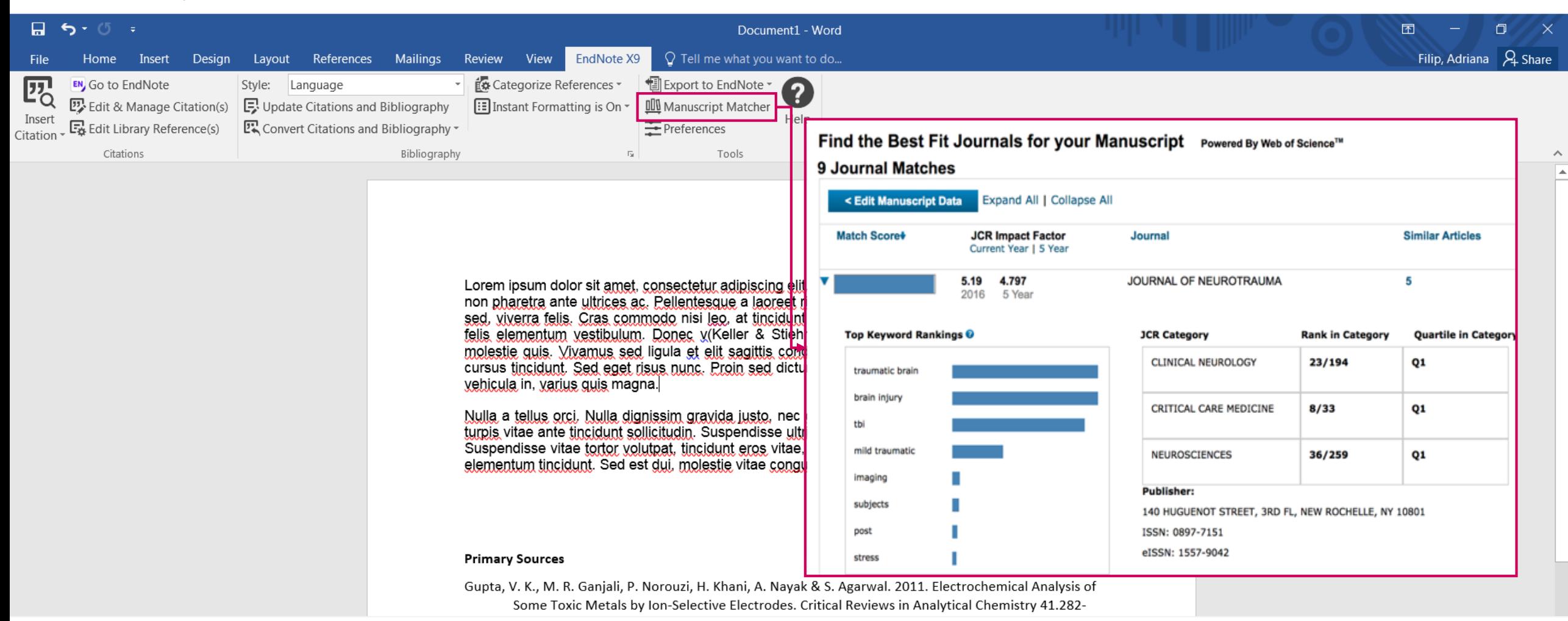

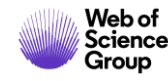

# **Training and support**

[30-day-trial](https://endnote.com/downloads/30-day-trial/) [What's New in X9 video](https://youtu.be/8LYSEzl5VNY)

# **Training**

Video tutorials [youtube.com/endnotetraining](http://www.youtube.com/endnotetraining) Public webex trainings <http://endnote.com/training#calendar> Clarivate EndNote Libguide page [http://clarivate.libguides.com/endnote\\_training](http://clarivate.libguides.com/endnote_training)

## **Technical support and Customer service**

Phone: 800-336-4474 Submit a ticket: <http://endnote.com/support> FAQs: [endnote.com/support/faqs](http://endnote.com/support/faqs) Search the Knowledgebase:<http://endnote.com/support>

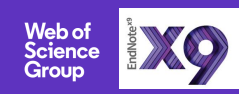

 $\mathbf{C}$  | A Clarivate Analytics company

# **Web of<br>Science** Group

# **Vă mulțumesc!**

Adriana FILIP Adriana.Filip@clarivate.com + 44 7920 331891 webofsciencegroup.com

Web of Science Group retains all intellectual property rights in, and asserts rights of confidentiality over, all parts of its response submitted within this presentation. By submitting this response we authorise you to make and distribute such copies of our proposal within your organisation and to any party contracted directly to solely assist in the evaluation process of our presentation on a confidential basis. Any further use will be strictly subject to agreeing appropriate terms.

#### A Clarivate Analytics company

## **CURSURI ONLINE | MAI 2020**

#### **CUM SĂ ECONOMISEȘTI TIMP CU ENDNOTE**

#### **Joi 7 mai, ora 11.00-11.45**

Cât timp ai petrecut in colectarea manuală și formatarea referințelor într-o lucrare, raport sau teză? În acest webinar, vei afla cum să economisești timp prin crearea unei biblioteci și gestionarea referințelor cu EndNote.

#### **OPȚIUNILE DE CĂUTARE A LUCRĂRILOR UNUI AUTOR ÎN WEB OF SCIENCE**

**Joi 14 mai, ora 15.00-15.45**

Descoperă cum poți găsi, urmări și revendica publicațiile tale în Web of Science cu noile funcții Author Search BETA și Author Records, dar și alte opțiuni suplimentare (Advanced Search, Cited Reference Search, etc.).

#### **ÎMBUNĂTĂȚEȘTE CERCETAREA CU WEB OF SCIENCE**

#### **Joi 21 mai, ora 15.00-15.45**

Obține sfaturi avansate despre cum să îmbunătățești fiecare căutare Web of Science pentru a descoperi cercetarea potrivită. Vom acoperi:

- modul de utilizare a operatorilor de căutare
- cum se efectuează o căutare avansată
- și totul despre Super Record!

**[INREGISTRARE](https://clarivatesupport.webex.com/clarivatesupport/onstage/g.php?MTID=eee13aa1b489611ccd12ebf487d385335) [INREGISTRARE](https://clarivatesupport.webex.com/clarivatesupport/onstage/g.php?MTID=e40dd29716dee14c88a3546d1cd9ee02e) [INREGISTRARE](https://clarivatesupport.webex.com/clarivatesupport/onstage/g.php?MTID=e973b869fa246441f040044f52e33c1e2)**

## **More resources**

## **YouTube Channel**  [youtube.com/WoSTraining](http://youtube.com/WoSTraining)

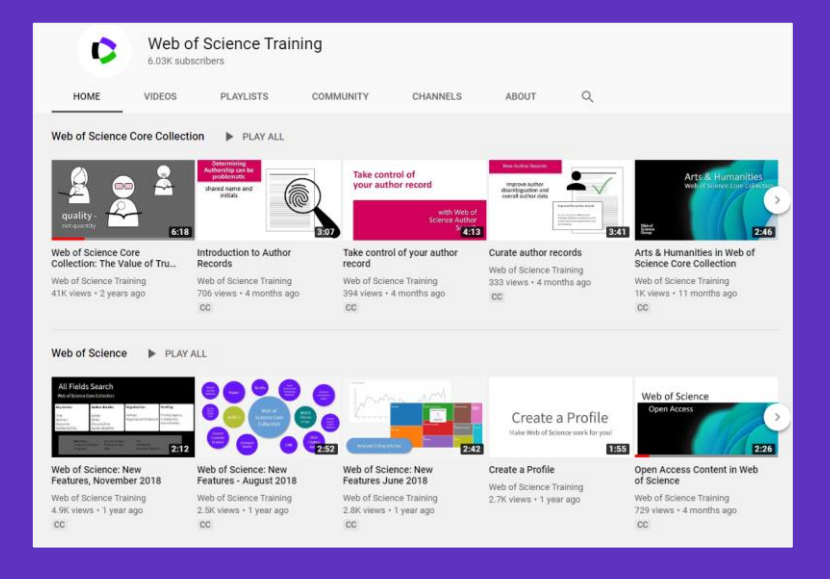

## **Librarian Toolkit**  [View Toolkit](http://discover.clarivate.com/WOSG_Librarian_Toolkit)

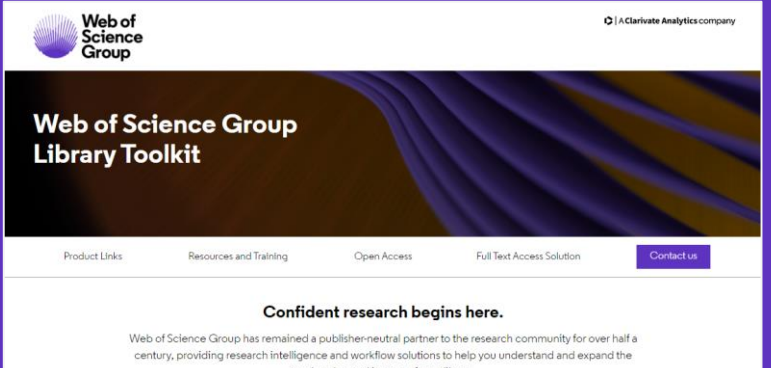

reach, value and impact of your library. Web of Science Core Collection content is uniquely selective and our indexing is uniquely consistent.

Our independent and thorough editorial process ensures journal quality, while over fifty years of consistent, accurate, and complete indexing has created an unparalleled data structure.

Every article and all cited references from every journal have been indexed, creating the most comprehensive and complete citation network to power both confident discovery and trusted assessment. Only the Web of Science Core Collection indexes every piece of content cover-to-cover. creating a complete and certain view of over 115 years of the highest quality research.

## **LibGuides** [clarivate.libguides.com/home](http://clarivate.libguides.com/home)

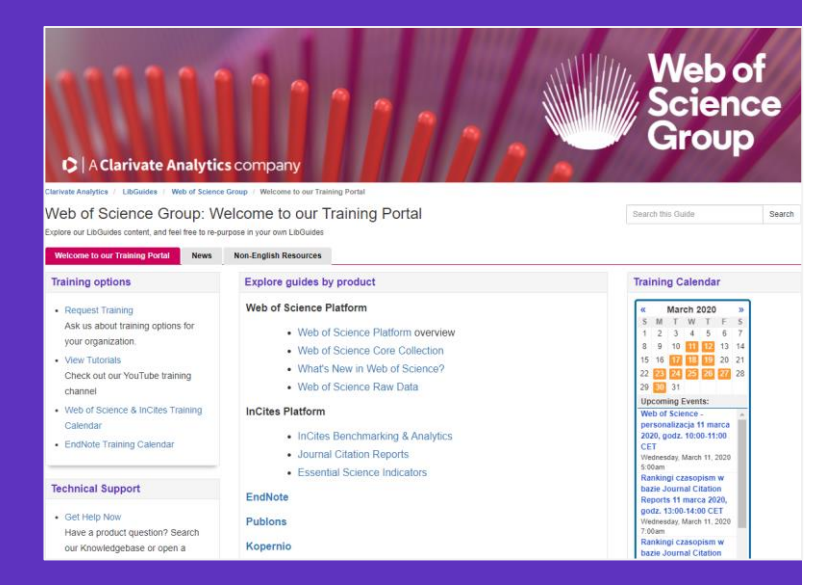

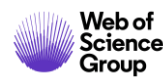